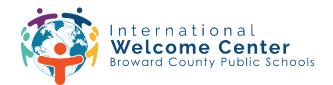

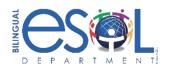

## **Steps to Access Clever**

Step 1: Go to single sign-on (SSO) page at <a href="mailto:sso.browardschools.com">sso.browardschools.com</a> and click "Log in with Active Directory."

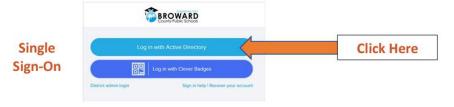

## Step 2: Enter student ID and password to log in to the Clever Launchpad.

Username: Student ID#@my.browardschools.com

Password: PMM/DD/YEAR ("P" followed by student date of birth)

## **EXAMPLE**

Username: 0612345678@my.browardschools.com

Password: December 10, 2000, the password would be P12/10/2000

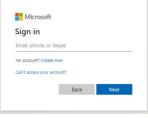

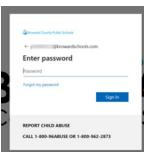

## Step 3: Select the app you would like to visit.

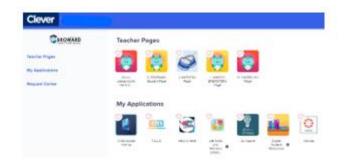